# 携帯電話ー固定電話アダプタ 公衆電話オプション 補足説明書

本説明書では、携帯電話アダプタの公衆電話オプションの機能について説明します。

セットアップ・通常の使用方法・各種設定などについては以下の取扱説明書を参照してください。 「携帯雷話ー固定雷話アダプタ(Bluetooth 接続) 取扱説明書」 「携帯電話ー固定電話アダプタ(FOMAケーブル接続) 取扱説明書」 「携帯電話ー固定電話アダプタ(Bluetooth/FOMA 両対応) 取扱説明書」

# 日次

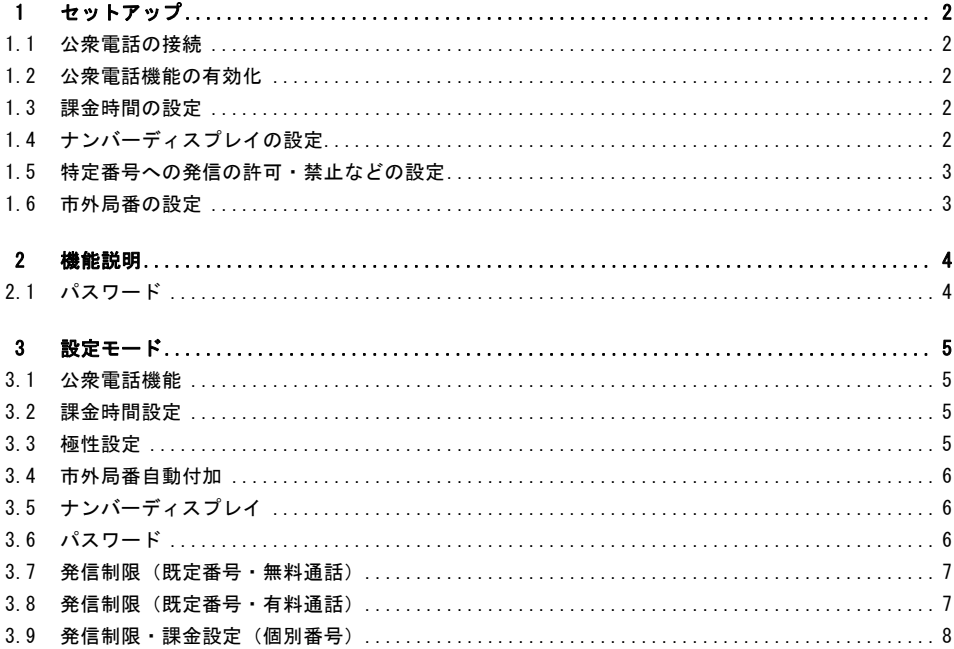

携帯電話-固定電話アダプタ 公衆電話オプション

### **1** セットアップ

### **1.1** 公衆電話の接続

公衆電話の回線入力端子を、本アダプタ背面のモジュラージャック(TEL)と接続してください。 公衆電話の配線には極性がありますので、下図のように接続してください。

(電話機の端子が Y 端子などモジュラープラグでない場合、市販の変換アダプタ等を使用して、下図の ようになるように配線して下さい。)

配線の都合で逆の接続になる場合には、本アダプタの極性設定(3.3 節)を使用して下さい。

(極性が逆になっていると公衆電話からは設定モードの操作ができない場合がありますので、家庭用電 話機などで設定を行って下さい)。

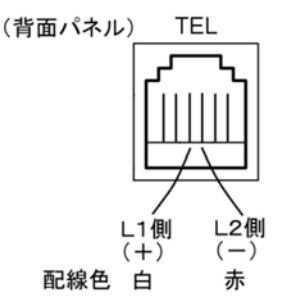

#### **1.2** 公衆電話機能の有効化

公衆電話機能は標準でオフになっています。 有効にするには、3.1 節に従い設定して下さい。

#### **1.3** 課金時間の設定

10 円で通話できる時間を設定して下さい。詳細は 3.2 節を参照して下さい。 設定した時間[秒]ごとに本アダプタから課金パルスが出力され、公衆電話で 10 円が課金されます。

#### **1.4** ナンバーディスプレイの設定

接続する電話機のナンバーディスプレイ機能の有無に合わせて、本アダプタのナンバーディスプレイ機 能の有効・無効を適切に設定して下さい。設定方法は 3.5 節を参照して下さい。

#### **1.5** 特定番号への発信の許可・禁止などの設定

特定の番号で始まる電話番号へ発信(有料・無料)の許可/禁止や異なる課金時間(10 円で通話できる 時間)を設定できます。

- ・あらかじめ設定してある電話番号に対する無料通話を許可するには 3.7 節を参照してください。ここに 列挙してある電話番号以外にも無料通話を設定したい場合は 3.9 節に従い設定して下さい。 許可された番号への発信の際には、課金パルスを出力しませんので、無料通話が可能になります。ただ し、公衆電話も設定した番号への無料通話に対応している必要があります。
- ・あらかじめ設定してある電話番号に対する有料通話を禁止するには 3.8 節を参照してください。 ここに設定されている番号は、各携帯電話会社の音声通話定額プランの対象外となる可能性のある電話 番号です。そのような電話番号に個別に割り増し料金を設定したい場合には 3.8 節に従いその番号への 発信を「禁止」に設定して、3.9 節に従いその番号に別途課金時間を設定して下さい。
- ・その他、個別の番号を指定して無料通話の許可・有料通話の許可/禁止/異なる課金時間を設定するに は 3.9 節を参照してください。

#### **1.6** 市外局番の設定

市外局番の無い電話番号をダイヤルした際、自動的に市外局番を付けて発信することができます。3.4 節に従い設定して下さい。一般的には、電話機を設置する地域の市外局番を設定します。 市外局番を付加するのは 1~9 で始まる 4 桁以上の電話番号へ発信する場合です。

### **2** 機能説明

### **2.1** パスワード

公衆電話は不特定多数の人が使用するため、パスワードを設定することができます。 パスワードが設定されている場合、以下の動作に制限をかけることができます。

1)モード設定を行うためにはパスワードの入力が必要になります。

2)Bluetooth の接続・切断・ペアリング解除にはパスワードの入力が必要になります。 パスワードについての詳細は各説明書を参照して下さい。

携帯電話-固定電話アダプタ 公衆電話オプション

### **3** 設定モード

本アダプタには、各種設定項目があり、以下の手順で設定が可能です。 各設定項目は、電源が切れても保存されます。

以下は公衆電話特有機能の説明です。基本機能についてはアダプタ本体の説明書を参照してください。

- 1)設定を開始するには、受話器を上げて「0000」を入力します。(受話器を上げた時の発信音は「ツ ー」または「プー・プー...」のどちらでも構いません)。
- \*)パスワードが設定されている場合、「設定モードです。4桁の番号を入力してください」とアナウン スが流れるので、4桁のパスワードを入力してください。
- 2)「設定モードです。3桁の機能番号を入力して下さい」とアナウンスが流れるので、以下の通り、ア ナウンスに従って入力して下さい。アナウンスの途中でも入力可能です。
- 3)設定したい機能の3桁の機能番号(本章に記載)を入力して下さい。
- 4) 現在の設定値が読み上げられます。
- 5)各機能ごとに決められた桁数の設定値(本章に記載)を入力して下さい。
- 6)設定に成功すると「設定しました」とアナウンスが流れます。
- 7)アナウンスに従い、再び2)から繰り返すか、設定が完了したら受話器を置いて下さい。
- \*)途中で設定を中断するには受話器を置いて下さい。

### **3.1** 公衆電話機能

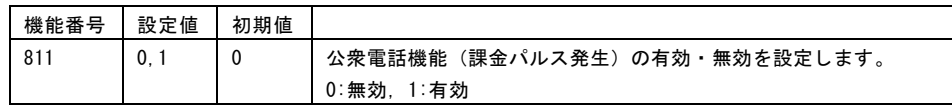

#### **3.2** 課金時間設定

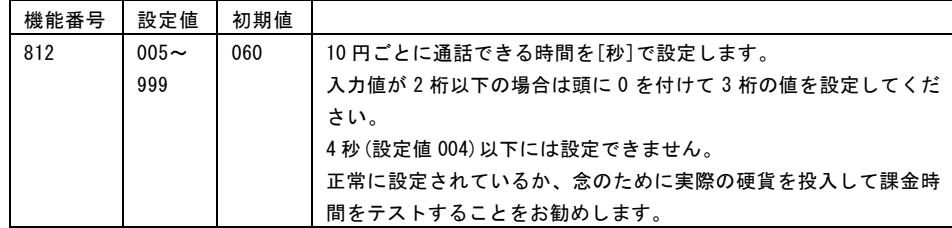

### **3.3** 極性設定

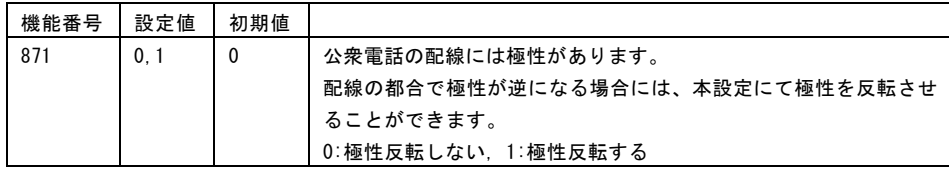

携帯電話-固定電話アダプタ 公衆電話オプション

### **3.4** 市外局番自動付加

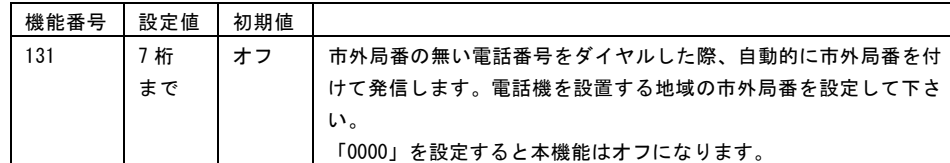

## **3.5** ナンバーディスプレイ

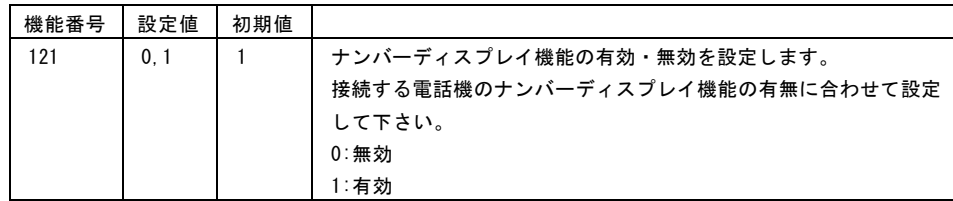

# **3.6** パスワード

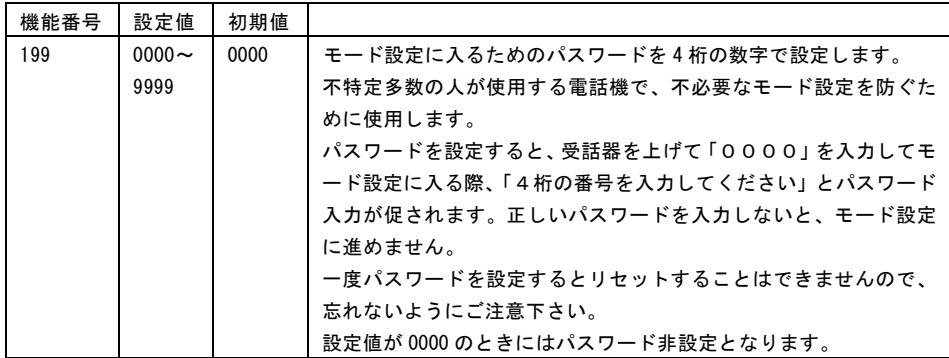

### **3.7** 発信制限(既定番号・無料通話)

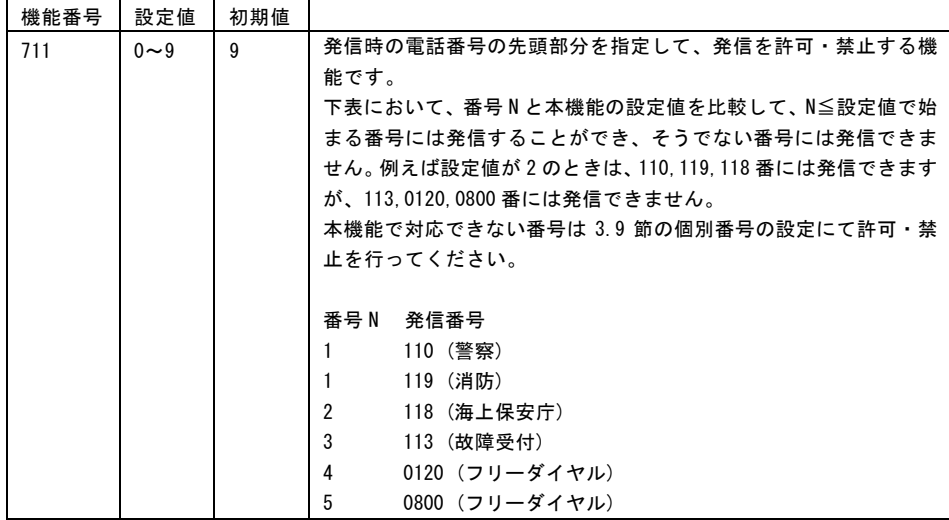

### **3.8** 発信制限(既定番号・有料通話)

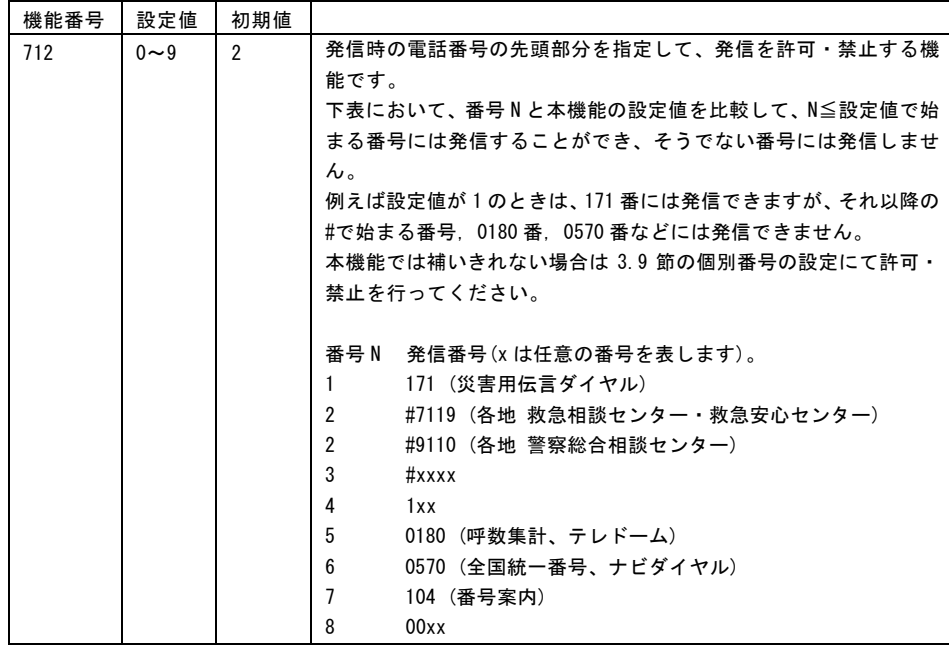

### **3.9** 発信制限・課金設定(個別番号)

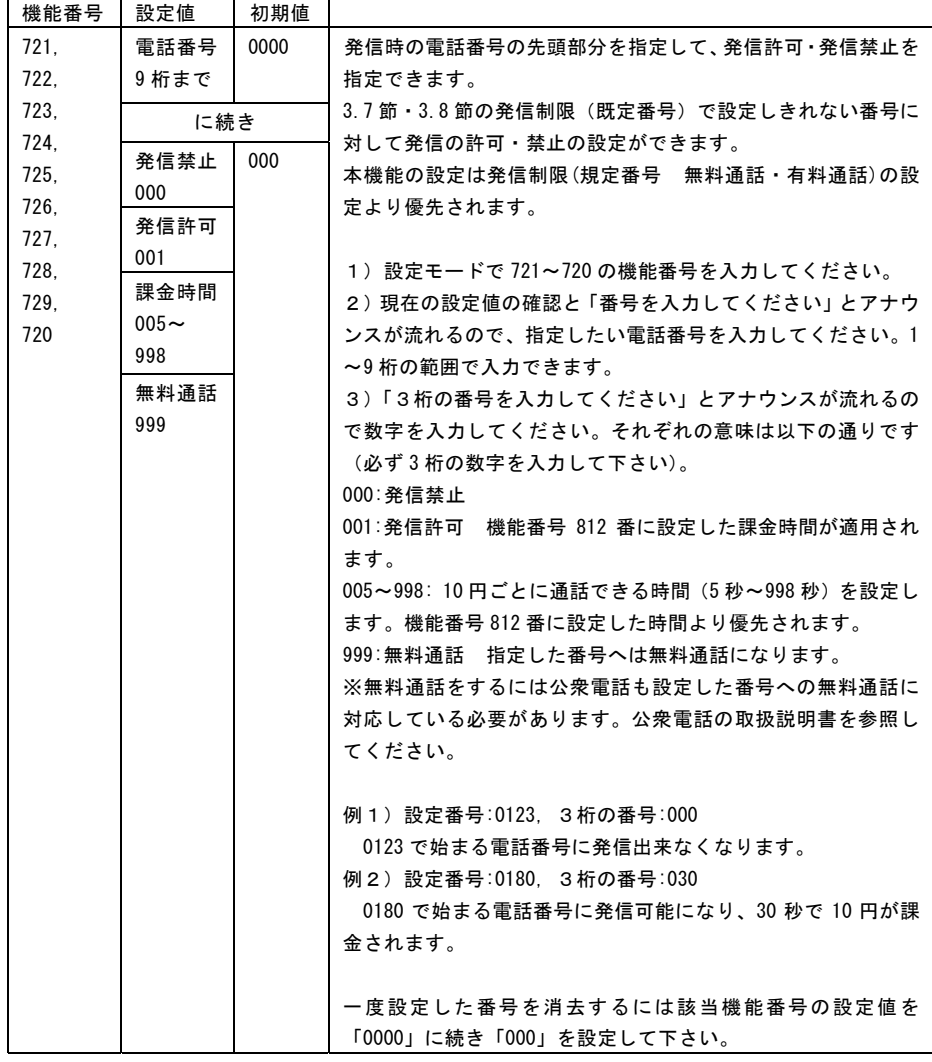

2018 年 8 月

ver.PUB-3.23